## Complaints and Integrity Management Module in Service One

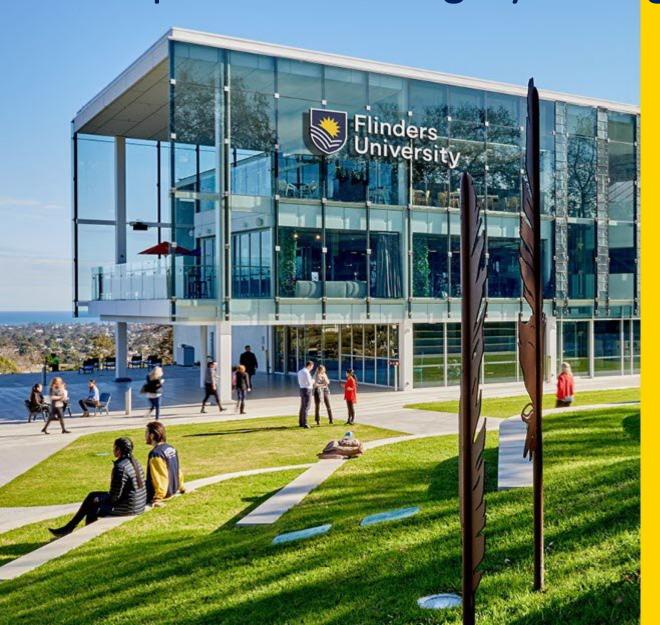

Managing case state changes: Academic Integrity Issues

**User Guide** 

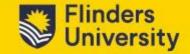

Managing case state changes in the student case lifecycle

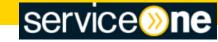

Lodged

On Hold

Completed

A new case is set to state Lodged when a tutor/assessor reports an academic integrity allegation using the form in Service One.

The SPIS Case Manager conducts an academic integrity register check. The case state is set to **On Hold** by the SPIS Case Manager during the assessment and investigation of an allegation. The case record remains in the **On Hold** state until an outcome for the related Academic Integrity Issue case is determined.

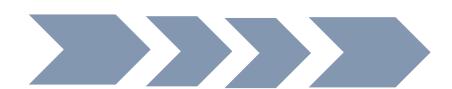

The SPIS Case Manager closes the academic integrity allegation case record when the case for the related academic integrity issue decision has been determined, updates the closure notes, if required. The case state is set to **Completed**.

Lodged

Assessment

Investigation

Decision

Completed

A new case is set to state **Lodged** when a Topic Coordinator reports an academic integrity issue using the form in Service One.

**Flinders** 

The case state is set to **Assessment** by a Senior Academic Integrity Officer who will triage the allegation and assign to an Academic Integrity Officer. The student will be invited to respond to the allegation.

The Academic Integrity Officer will set the case state to **Investigation** and follow procedures for investigating the issue.

The Academic Integrity Officer will set the case state to **Decision** when a determination is made, and the student notified in writing.

The Academic Integrity Officer reviews the case record. confirms all relevant outcome and case correspondence is saved, and updates closure notes, if required. The case state is set to **Completed**.

## **Academic Integrity Issues**

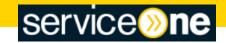

Managing case state changes in the student case lifecycle

Lodged On Hold Completed

A new case is set to state **Lodged** when a Topic Coordinator reports an academic integrity issue using the form in Service One.

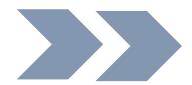

The academic integrity issue case record can be put **On Hold** at any time by **Academic Integrity Officer** pending information from the student or Topic Coordinator.

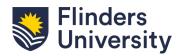

## **Updating the case state**

As the case progresses through the lifecycle, you can update the **State** using the drop-down menu to reflect the current lifecycle status.

Once you have selected the relevant State from the *drop-down menu*, click *Save*.

For example, once you have completed your investigation and must communicate the outcome to the student, update the State of the case from *Investigation* to *Decision*.

**NOTE:** Certain States will require additional information to be entered into the case before you can save the update. Information required will pop up at the top of the screen as an error message.

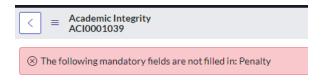

Hint 1: When communicating an outcome to the student, the decision maker should correspond directly with the student; saving the decision outcome correspondence to the Academic Integrity Case Child record.

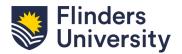

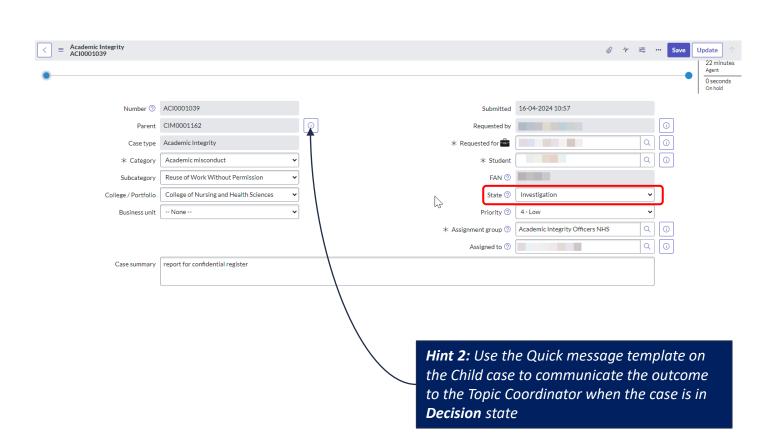